# **Módulo de Comercio Electrónico**

**CONCYREA VILSON POPULED CEDUCHA AGRICOLA PANAMETAMAM** APARTADO 08 TEGMONIALPA HONDURAD

**Red de Desarrollo Sostenible** 

Honduras (RDS-HN)

Implementado en: Instituto San Andrés, El Salvador. Profesores: Fernando Martínez y René Santeliz.

Proyecto "Fortalecimiento e Integración de la Educación Media a los Procesos de Desarrollo Rural Sostenible y Combate a la Pobreza en América Central"

## 211609

Proyecto SICA - ZAMORANO - TAIWÁN 2003

537 Red de Desarrollo Sostenible de Honduras (RDS-HN) R24 Módulo de comercio electrónico / Red de Desarrollo Sostenible Honduras (RDS-HN).--1a. ed.-- Tegucigalpa:

Guaymuras, 2003 50p.

ISBN 99926-670-2-8

1.-ELECTRÓNICA

© Carrera de Desarrollo Socioeconómico y Ambiente. Zamorano Teléfono: (504) 776-6140/50 ext. 2054 Apartado Postal: 93. Tegucigalpa, Honduras

Primera edición: octubre de 2003 Impresión: Editorial Guaymuras Tiraje: 1.000 ejemplares

## COLECCIÓN DE MÓDULOS PRÁCTICOS

#### PROYECTO SICA - ZAHORANO - REPÚBLICA DE TAIWÁN

#### Eieculivos del proyecto

Lic. Mayra Falck. Lfderdel Proyecto

#### Equipo de Monitoreo y Eyaluación

lng. Maree! Janssen. Líder del Componente Licda. Ana Ruth Zúñiga. Especialista en Información Cualitativa lng. María Delfina Flores. Especialista en Información Cualitativa lng. Erick Naranjo. Especialista en Análisis Cuantitativo y Diseño

#### Encargados de los Componentes

lng. Pedro Quiel. Adecuación Curricular/ Portafolio Docente lng. Rhina Domínguez. Fortalecimiento Administrativo lng. Rosa Zelaya. Adecuación Curricular/ Módulos Prácticos y Capacitación Regional

lng. Magaly Beraún. Adecuación Curricular/ Lecto-escritura y Matemáticas

#### Enlaces Trientous en luis Païses

Agr. Jaime Terán. lng. Agr. Guillermo Maura. Honduras Agr. Gladis Silvia Rivera. Agr. José Daniel Arguello. Nicaragua Agr. Patricia Driottez. Agr. Katia Solís García. El Salvador Agr. Eduardo Aparicio. Agr. Boris Justavino. Panamá Agr. Rocío Fallas. lng. Agr. Juan Carlos Espinos., Costa Rica Agr. Francisco Alfredo Reyes. Agr. Edwin Teran Oconor. Bellce

#### Colaboradores especiales lng. Felipe González. Diseño de Mapas *e* Información Web

#### Organización de Eventos e Información

Agr. Adriana Ovando. Asistente lng. Roberto Cardona. Asistente

Edición y Diagram, nun de documentos Jenny Murcia F.

#### Administración

lng. Carloe; Ardón. Administrador lng. Gunther Suárez. Asistente Financiero Llllams Garcfa de Robles. Secretaria

#### Equipo de Apoya

Pablo Flores Reynleri Ortlz Wllmer Figueroa

#### Red de Desarrollo Sostanible

María Raquel Isaula Peralta. Coordinadora Nacional.

Carrera de Desarrollo Socioiscomòmico y Ambiente. Lic. Mayra Falck - lng. Peter Doyle.

La presente Colección de Módulos Prácticos ha sido co-financiada por la Fundación W.K. Kellogg, a través del proyecto DECOP ejecutado por Zamorano con fondos de esta fundación.

## **CONTENIDOS**

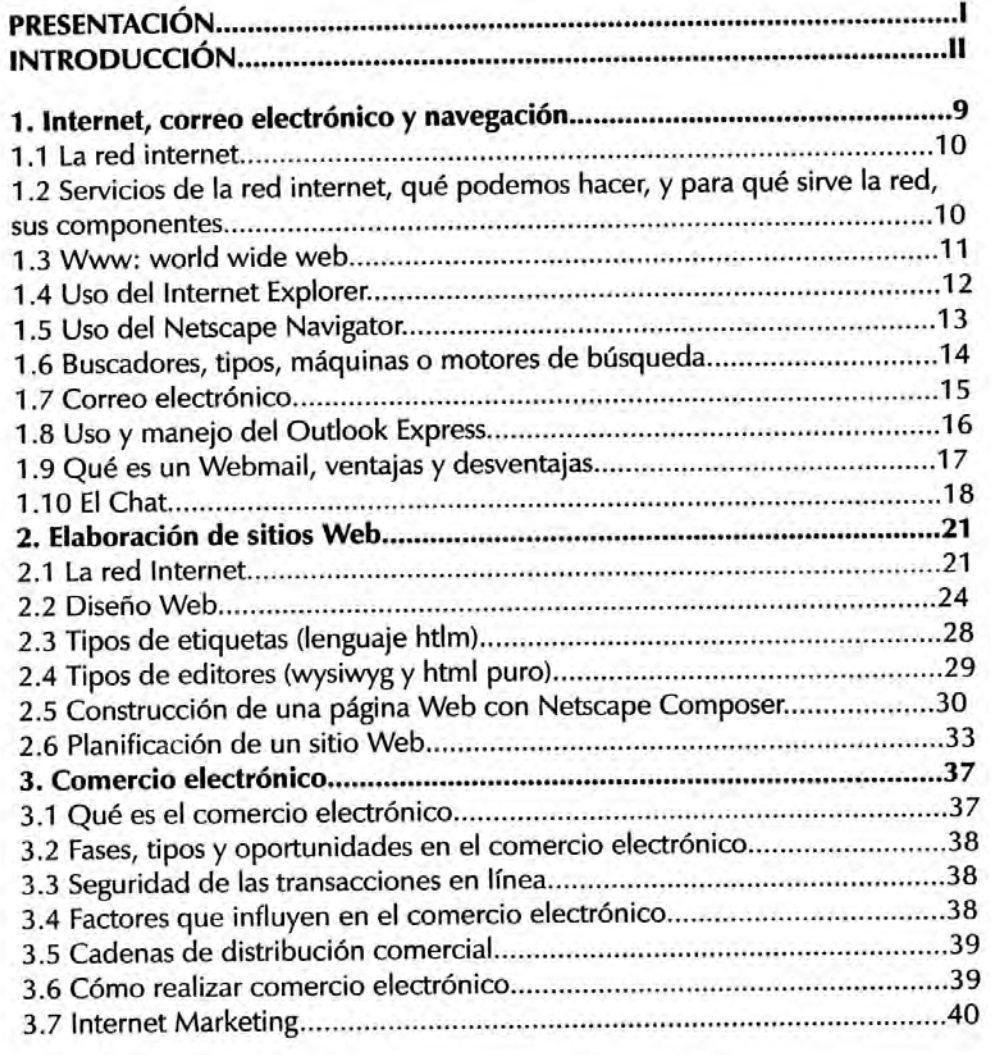

- **Presentación Zamorano** 

- **Presentación Sistema de la Integración Centroamericana** 

**-Presentación Proyecto SICA-ZAMORANO-TAIWÁN** 

- **Presentación Instituto San Andrés** 

## **PRESENTACIÓN**

En la actualidad, la importancia de los temas de competitividad y acceso a los mercados a nivel internacional marca un nuevo estilo de desarrollo en las sociedades; la generación de ideas productivas y la apropiación de los beneficios de las relaciones comerciales se transforman en una función de dos factores: la formación del capital humano capaz de emplearse en el sector productivo y la ética como mecanismo de gestión de la empresa en todos los niveles.

Zamorano ha desarrollado un proceso de formación de capital humano por más de seis décadas, su trayectoria a nivel universitario coloca a la institución en una posición competitiva con relación a sus egresados, pero el eje fundamental de trabajo ha inducido a volver la mirada hacia nuestros "hermanos menores", es decir, los centros de educación media que promueven procesos de enseñanza aprendizaje a nivel técnico en el sector rural. Este enfoque estratégico está fundamentado en dos elementos centrales, uno de ellos es que el mercado laboral demanda, en gran medida, profesionales técnicos capaces de enfrentar y solucionar problemas en el sector productivo y el otro, es que en la región existe una abundante oferta de programas educativos a nivel post universitario.

En vista de lo anterior, la Carrera de Desarrollo Socioeconómico y Ambiente de Zamorano se complace en presentar la "Colección de Módulos Prácticos" para el mundo rural de Centroamérica, que constituye un esfuerzo conjunto de varias instituciones comprometidas con la educación técnica media y que han colaborado de forma decidida en el proceso. Adicionalmente, ha sido fundamental el apoyo y gestión del Gobierno de la República de China Taiwán y el Sistema de la Integración Centroamericana que, mediante el impulso a la iniciativa "Fortalecimiento e Integración de la Educación Media a los Procesos de Desarrollo Rural Sostenible y Combate a la Pobreza", han permitido concretar estas doce publicaciones que están referidas a temas de producción de bienes y servicios en el sector rural, que no dudamos que tendrán aplicabilidad en el contexto regional.

Finalmente, esperamos que estas publicaciones permitan fomentar la formación de capital humano en los centros educativos medios de Centro América, así como su preparación contribuyó a la integración de habilidades y destrezas entre los diversos autores, instituciones participantes, equipo técnico del proyecto y especialmente en nuestra carrera, lo que permitió fortalecer los lazos de colaboración con todos y cada uno de los actores que participaron en su proceso de elaboración.

> *Mayra Falck*  Profesora e investigadora OSEA Líder del Proyecto SICA-ZAMORANO-TAIWÁN

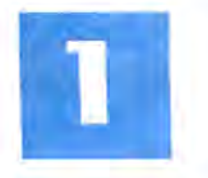

## **COMERCIO ELECTRÓNICO**

#### Objetivo general del módulo

Introducir conceptos, aplicaciones y ejemplos de comercio electrónico para distribución y venta de productos agropecuarios utilizando los medios electrónicos, proporcionando como base los conocimientos y destrezas en el uso y manejo de la red Internet, los elementos para desarrollar un sitio Web, la conceptualización y conocimientos para realizar procesos de comercio electrónico.

El presente módulo práctico permite desarrollar paso a paso el manual de Comercio Electrónico cuya estructura se divide en:

- a) Internet: Correo electrónico y navegación
- b) Elaboración de sitios Web
- c) Comercio electrónico.

Los temas anteriores responden al diagnóstico realizado en el Instituto San Andrés. Para obtener el máximo provecho del módulo es imprescindible conocer y hacer uso de las herramientas de comunicación electrónica y tener un conocimiento práctico en el desarrollo de sitios Web.

El módulo se desarrollará en un período de 200 horas clase, estableciendo un tiempo de dos horas clase para cada sesión de trabajo el tiempo; se debe tener en cuenta la preparación requerida del centro de cómputo y del software para el desarrollo del temario.

Cada tema será abordado individualmente y le indicará al instructor la forma de desarrollarlo y las consideraciones que debe tener presentes. Para mayor comprensión se han definido los objetivos, los pasos a seguir, la metodología, las prácticas a realizarse, los materiales necesarios para desarrollar cada tema, las evaluaciones, el tiempo que implicará cada uno de los temas y los conocimientos relacionados que servirán de apoyo para un óptimo desarrollo.

#### 1. INTERNET, CORREO ELECTRÓNICO Y NAVEGACIÓN

#### **Objetivos**

Proporcionar a los participantes los conocimientos necesarios para que haga uso de la red Internet mediante las herramientas y prácticas para que sea capaz de:

- Conocer qué es, y cómo funciona la red Internet.

- Hacer uso de los navegadores básicos: Internet Explorer y Netscape Navigator.

- Accesar a una amplia gama de sitios web.

- Realizar búsqueda de información a través de los principales motores de búsqueda del Internet.

- Envíar/recibir correos electrónicos mediante Outlook Express.
- Crear una dirección de correo electrónica en un webmail.
- Participar en procesos de chat en el web.

#### 1.1 La red internet

Esta sección será desarrollada en forma expositiva, el instructor se auxiliará para ello de una presentación en Power Point que explique qué es Internet, su origen, alcances, componentes y el equipo requerido para poder usarlo. Se hará énfasis en el correo electrónico y el WEB (WWW).

Para que el alumno comprenda cómo funciona la red, es importante realizar la exposición mediante esquemas que permitan la comprensión más rápida.

#### Qué es Internet, cómo surge, cómo funciona, equipo requerido para poder usarlo

#### Actividades del instructor

universidad, un - Indague a sus alumnos acerca del conocimiento que poseen sobre la red<br>servicio electrónico de Internet y cuál ha sido su experiencia con la misma Internet, y cuál ha sido su experiencia con la misma.

pago, un fax o un - Explique en qué consiste Internet, sus potenciales, sustente por qué es la<br>número de teléfono, mayor red global que existe y como miles de computadoras se conectan e mayor red global que existe, y como miles de computadoras se conectan entre forma parte de sí para compartir información.

Internet. Mencione los tipos de información se pueden obtener en la red, convirtiéndose en una herramienta útil para cualquier persona.

> - Realice una exposición sobre la historia de la red, su surgimiento, especifique la época, cómo se encuentra en la actualidad y cuáles son las perspectivas para el futuro.

-Mediante un esquema explique la interconexión que existe entre computadoras y cómo una computadora envía paquetes de datos de información a la red.

- Explique la función del protocolo TCP/IP. Hable un poco sobre como está organizada Internet.

- Liste los elementos básicos que se requiere para conectarse vía teléfono a Internet, y explique cuál es la función de cada uno de ellos.

- Comente sobre la nueva tecnología para conectarse a Internet.

1.2 Servicios de la red Internet, qué podemos hacer y para qué sirve la red, sus componentes: World Wide Web, correo electrónico, chat, FTP, telnet, listas de discusión, voz por IP

- Liste e indique brevemente en qué consiste cada uno de los componentes de la red, haga énfasis en los más usados.

que se pueda acceder a través de algún tipo de "conexión," *como*  una *computadora*  personal, una base de *datos* en una

Cualquier cosa a la

- Brevemente indique qué es el web y dé ejemplos de la información que podemos obtener a través de este componente.

-Abra diversas páginas y haga observaciones sobre las diferencias en presentación y en los contenidos que podemos encontrar en el Web. -Explique brevemente en qué consiste este sistema de comunicación, quiénes pueden hacer uso de él, cuál es el alcance para transmitir correos electrónicos. - Explique de manera general qué es el chat y su diferencia con el correo electrónico.

-Entre a alguna sala de chat dentro del Web para que los participantes vean un espacio de este tipo.

- Hable sobre lo que es FTP y sus usos.

-Explique en qué consiste el TELNET, y cuál es su diferencia con el FTP.

-Dé la definición y las ventajas de una lista de discusión y explique su diferencia con el correo electrónico.

-Defina en qué se basa esta nueva aplicación o servicio de Internet.

- Mencione la cantidad de servicios y aplicaciones que podemos darle a la Internet y cómo puede servir a cualquier persona.

-Pregunte a los participantes cómo piensan que puede servirles Internet. En este nivel ya se ha explicado la Internet, cómo funciona, sus componentes o servicios y qué se puede hacer en la red. Ahora es importante proporcionar ejemplos de los usos que podemos dar a Internet tanto para los usuarios en general, como para las empresas, instituciones educativas, etc.

#### Actividades del estudiante

Al final de la exposición de esta sección los participantes pueden realizar preguntas o manifestar inquietudes que tengan del contenido presentado.

1.3 WWW: World Wide Web: qué es, cómo surge, definición de URL, hipertexto, lenguaje HTML, nombres y dominios, programa navegador (web browser), navegadores básicos.

#### Actividades del instructor

- Defina lo que significan las tres WWW, explique más a fondo que es el Web, compárelo con una gran biblioteca.

- Dé ejemplos de la información y de las utilidades que podemos encontrar en ella, y de lo que podemos hacer en el Web.

- Mencione qué tipo de aplicación o software necesitamos para acceder a este componente de Internet.

- Entre a navegar en distintas páginas de varios países y haga la observación de que por Internet se puede accesar a cualquiera de ellas, desde cualquier país del mundo, siendo alojadas en cualquier computadora.

-Narre cómo se inició el Web, describa las primeras páginas (sólo texto) y cómo han evolucionado hasta la fecha, que son con multimedia, (sonido y movimiento).

- Muestre varios sitios con la última tecnología.

- Explique los conceptos mencionados y cómo forman parte del Web.

-Pida a los alumnos que entren a Internet Explorer, e indíqueles como acceder a una página Web que usted les indique. Señale cuál es el URL de esa página Web.

- Realice una demostración de cómo desplazarse de un lugar a otro dentro de un sitio e indique lo que es hipertexto. Haga la observación de que la información que ven se hizo en un lenguaje llamado HTML.

- Muestre cómo pueden ver el lenguaje HTML de una página Web a través de la opción "ver origen de página".

- Pregunte a los participantes qué direcciones de páginas conocen, indague sobre el conocimiento de las extensiones com, edu, org, etc.

- Liste los tipos de dominios que existen, refiérase tanto a los genéricos como a los de país.

- Explique en qué consiste un navegador o browser, mencione algunos de ellos.

- Entre a Internet Explorer y a Netscape Navigator, indique brevemente cómo se utilizan y visualice las mismas páginas en ambos navegadores para que los participantes comprendan que la funcionalidad es la misma.

- Mencione los dos navegadores más usados, informe a los participantes que se inicia una etapa totalmente práctica donde aprenderán el uso y manejo de los dos navegadores básicos: Internet Explorer y Netscape Navigator.

#### Actividades del estudiante

Las prácticas de acceso a sitios Web que realizarán los participantes deben contemplar el acceso a periódicos virtuales, radios, periódicos, universidades, museos, centros académicos, sitios de entretenimiento, de ventas, etc.

En esta sección, básicamente práctica, los estudiantes harán uso de los dos navegadores básicos: Netscape Navigator e Internet y accederán a una gama de sitios a través de los mismos.

El participante efectuará búsquedas de información diversa que indique el instructor en los principales motores de búsqueda de la red.

#### 1.4 Uso de Internet Explorer

#### Actividades del instructor

En esta sección práctica se explicarán los conceptos básicos para el uso y manejo del navegador Internet Explorer; para ello es necesario guiar paso a paso al participante en el contenido listado. Esta sección debe ser desarrollada usando la versión de Internet Explorer S.S. Para mayores detalles del contenido a desarrollar puede remitirse al sitio Web:

http://www.aulaclic.org/internet/t 3 2.htm

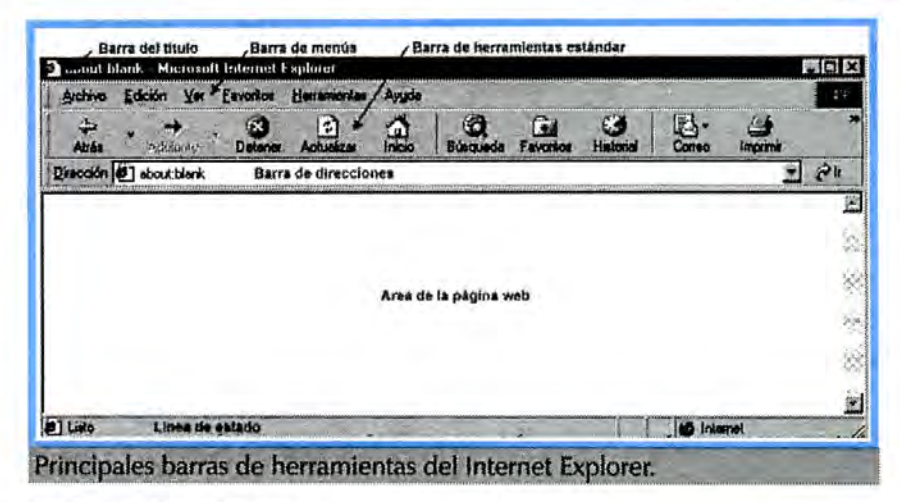

#### **Contenido a desarrollar**

- Dentro de Internet Explorer
- -Elementos de la pantalla inicial
- -La barra de herramientas estándar
- Favoritos o marcadores
- Gestionar favoritos
- -Menú archivo
- -Menú edición
- -Menú contextua!
- -Menú ver
- -Menú herramientas
- -Herramientas. Opciones de Internet. General
- -Herramientas. Opciones de Internet. Seguridad.

#### **Actividades del estudiante**

- Los participantes efectuarán accesos mediante el URL a diversos sitios Web a través de Internet Explorer.

- Practicarán el uso de los diversos menús y botones de Internet Explorer.

- Harán uso de la opción de "favoritos" para marcar sitios web de su interés y accederán posteriormente a los mismos.

- Guardarán sitios web como archivos en las unidades de almacenamiento.

#### 1.5 Uso de Netscape Navigator

#### **Actividades del instructor:**

-En esta sección se explicarán los conceptos básicos para usar Netscape.

- Muestre a los participante la forma de usar las barras de herramientas y sus botones; para lograr este objetivo realice prácticas con diversas páginas Web y pida a los participantes que usen dichos botones.

- -Muestre el directorio con enlaces que trae Netscape e indique su utilidad.
- -Para desarrollar esta sección remítase al sitio Web:

http://wp.netscape.com/es/eng/mozilla/2.02/handbook/docs/before.html#C0

#### Contenido a desarrollar:

- Comprensión de las páginas y de los marcos
- -Cada página tiene un URL único
- -Búsqueda, inicio y parada de enlaces
- Enlace a través de botones y elementos de menú
- Uso de las listas de historial y de marcadores
- Selección de una página de inicio
- -Cómo guardar las páginas
- -Impresión y búsqueda.

#### Actividades del estudiante

- El participante hará uso y aprenderá la funcionalidad de las barras de herramientas y sus botones.

- Accederá a sitios a través de Netscape Navigator.
- -Utilizará los marcadores de páginas y realizará accesos a dichas páginas Web.

#### 1.6 Buscadores, tipos, máquinas o motores de búsqueda (Google, Copernic, Altavista, Yahoo, etc.)

#### Actividades del instructor

-Pregunte a los

participantes cómo creen que podrían encontrar en el Web una página en especial.

- Explique el concepto de buscador o motor de búsqueda, su utilidad, las clases y el tipo de información que se puede buscar en ellos.

-Explique cómo buscar información en Internet y

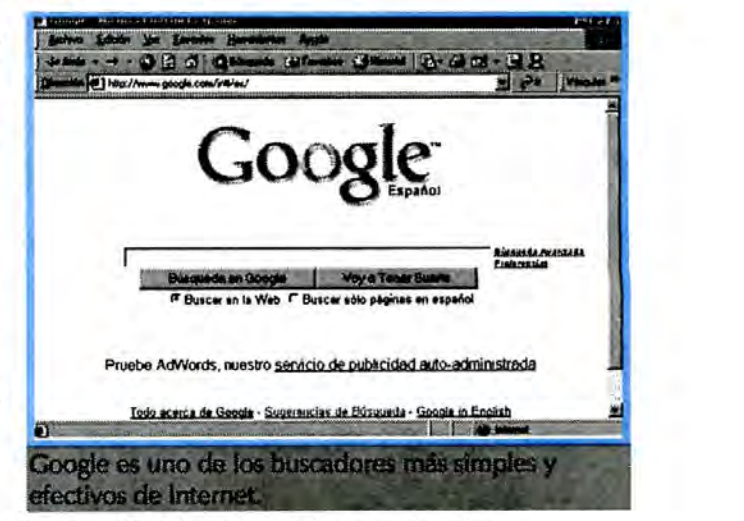

liste los buscadores más usados en el Web, entre a algunos de ellos. - Realice varias demostraciones de como se efectúa la búsqueda en los principales buscadores, explique cómo funcionan y entre a revisar los resultados por páginas. Indique el URL de los buscadores más usados y establezca diferencias entre algunos de ellos.

#### Actividades del estudiante

-En esta sección los participantes se ejercitarán en la búsqueda de una amplia gama de temas en los buscadores listados previamente.

-Explorarán algunos de los sitios encontrados mediante los resultados de búsqueda.

- Accederán a sitios Web, ya sea mediante el enlace resultado de la búsqueda o mediante la digitación directa del URL del sitio.

service and in the 20

1. 7 Correo electrónico (E-Mail): definición, qué es una dirección electrónica, ventajas, facilidades y programas más usados

#### Actividades del instructor

- Luego de que los participantes comprendan cómo funciona y las ventajas del correo electrónico, se deberá desarrollar este apartado en forma práctica, tomando como punto central el programa cliente Outlook Express. Los participantes también aprenderán a usar el webmail; para ello se les guiará en el proceso de crear su propia cuenta de correo en Hotmail.com.

-Involucre a los participantes en una discusión acerca de la forma en que se comunican actualmente y cómo sería la comunicación si lo hicieran con el correo electrónico.

-Al explicar cómo funciona el correo, es importante realizar una comparación entre la similitud que existe entre el funcionamiento del correo postal o (e-mall) ee tal vez el convencional y el del correo electrónico, que es necesario que tanto el remitente como el destinatario posean una dirección, al igual que en el correo principal servicio de Internet, y sin duda el normal, que los mensajes son almacenados electrónicamente en un servidor o

- Explique las partes que componen una dirección electrónica y cómo puede Persona que está variar el dominio en la misma. *conect ada* cuenta *con* 

conectada cuenta con esta el dominio en la misma.<br>un "buzón electrónico" - Realice comparaciones con la dirección física de una persona. Es importante recordar nuevamente los tipos de dominios que existen, tanto genéricos, como

en una dirección de **1968.**<br>en una dirección de <sup>-</sup> Señale las ventajas de usar el correo electrónico como medio para<br>la letra arroba (@).<br>en . 1 · Aparécese de aparectedes e la nota distinta con establece de ax.

- Asegúrese de preguntarles a los estudiantes para su retroalimentación, cómo esas ventajas les apoyarían en sus procesos de comunicación.

- Mencione los programas más usados y sus características de instalación en la computadora.

-Describa cuáles son las ventajas de usar este tipo de programas.

- Haga la observación de que podemos también usar el correo electrónico a través de un sitio Web llamado webmail.

#### Actividades del estudiante

Los participantes indicarán, después de haber recibido el concepto de actualización, cómo las ventajas del correo electrónico podrían ayudarles en su proceso de comercialización de productos. Manifestarán su experiencia y conocimiento en el uso de correo electrónico.

El correo electrónico host, similar a un apartado postal. de mayor Importancia hist6rlca. *Cada* - Indague quiénes han usado el correo electrónico. personal, simbolizado

#### 1.8 Uso y manejo de Outlook Express

En esta sección se guiará a los participantes, paso a paso, para que puedan hacer uso de este programa de correo, que es uno de los más usados y que además viene instalado con el sistema operativo de Windows. Para desarrollar el contenido de esta sección remítase al sitio web:

http://www.aulaclic.org/internet/Linternet.htm

#### Actividades del instructor

-Explique y muestre cómo se reciben los nuevos mensajes Ventana Inbox. -Muestre cómo se realiza el envío de mensajes Ventana Sent Ítems. -Explique cuáles son y cómo se realizan las operaciones más comunes en Outlook.

-Indique como crear un nuevo mensaje.

-Permita a los participantes realizar diversas prácticas de recepción y envío de mensajes.

-Muestre a los participantes la utilidad de las carpetas e indíqueles cómo se pueden crear.

-Indique cómo se realiza el proceso de mover mensajes a las carpetas. -Explique qué es una libreta de direcciones y cómo se utiliza.

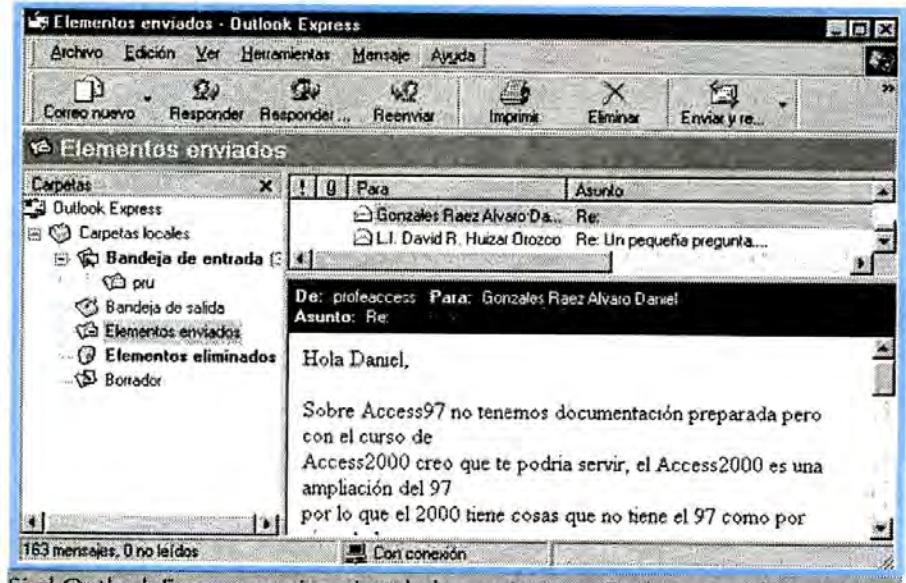

Si el Outlook Express no viene instalado con Interner Explorer, puede instalarlo desde el botón Inicio de Windows98 en configuración-panel de control, en el icono agregar o quitar programas.

#### Actividades del estudiante

- El participante deberá enviar mensajes a sus compañeros de clase y a la vez bajará los mensajes que le hayan enviado. Revisará la bandeja de salida.

- Creará carpetas y almacenará mensajes en la misma.

- Aprenderá a usar la libreta de direcciones, guardará direcciones electrónicas en la misma, y enviará mensajes desde ella.

#### 1.9 Qué es un Webmail, ventajas y desventajas

#### **Actividades del instructor**

- Explique el funcionamiento del Webmail, sus ventajas y desventajas.

- Muestre diversos sitios donde se puede adquirir una cuenta de correo electrónico gratis. Previamente usted habrá creado una dirección de correo

en Hotmail.

- Entre con su usuario en la cuenta creada en Hotmail y hágales una demostración de su funcionamiento.

#### Actividades del estudiante

Los participantes indicarán si han hecho uso del Webmail y si tienen alguna cuenta de correo.

#### Creación de una cuenta en un Webmail

#### **Actividades del instructor**

- Pida que los participantes entren a Hotmail.com para que creen su propia cuenta o dirección de correo electrónico en ese sitio Web.

- Guíeles en conjunto para la apertura de la cuenta e inicie la práctica que consistirá en el uso de dicha cuenta de correo.

- Realice demostraciones de cómo usar la bandeja de entrada.
- Redacte un mensaje.
- Envíe un mensaje.
- Explique cómo funciona la libreta de direcciones.

Para prepararse previamente para desarrollar el contenido en esta sección remítase al sitio Web:

Http://www.educa.aragob.es/cursoryc/internet1/modulo4/unidad5.htm

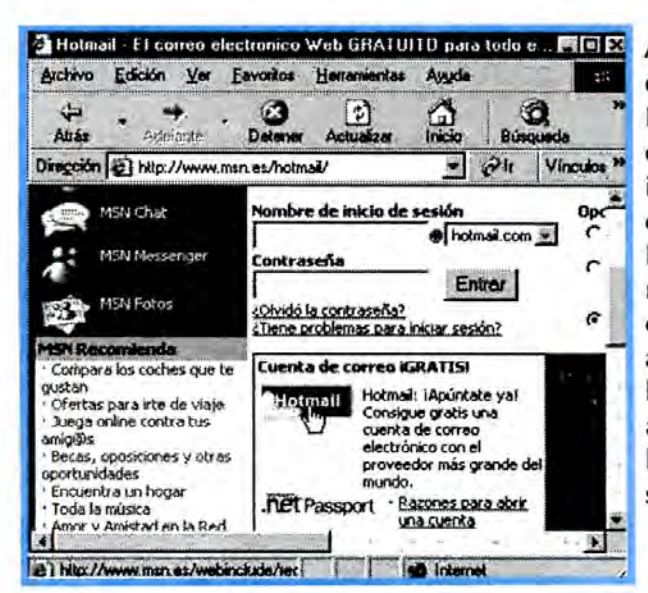

#### **Actividades del** estudiante

El participante deberá crear, guiado por el instructor, una cuenta de correo electrónico en Hotmail, intercambiará mensajes con sus compañeros de clase, almacenará mensajes en la bandeja de salida y aprenderá a manejar la libreta de direcciones en su cuenta.

La principal ventaja que presenta el Webmail frente a cualquier programa de correo, es que desde cualquier ordenador que tenga conexión a Internet podremos acceder a nuestra cuenta de correo.

#### 1.10 El Chat

#### **Qué es el chat. El chat dentro de portales**

Esta sección será muy amena para los participantes, pues se basará en prácticas de chateo en un sitio Web. Permita que los alumnos, bajo su guía, elijan un nickname (alias) y que entren a una sala de chat para efectuar prácticas.

#### **Actividades del instructor**

- Indague sobre las experiencias de los participantes en el uso del chat y explique su utilidad.

- Observe que en un chat no siempre lo que se dice es veraz.

- Muestre diversos sitios donde podemos usar el chat.

- Permita que los participantes realicen algunas prácticas en uno de estos espacios virtuales.

#### **Actividades del estudiante**

Los estudiantes realizarán prácticas de chateo, bajo el uso de un nickname (seudónimo), y establecerán comunicaciones con los demás participantes de la clase.

### MÉTODOS Y TÉCNICAS DE INSTRUCCIÓN

El instructor deberá desarrollar los contenidos de este tema en forma básicamente práctica. Los puntos más teóricos, las secciones 1, 2 que incluyen la introducción, conceptos y terminología básica, pueden auxiliarse de una presentación en Power Point y de esquemas que se presenten ya sea en el pizarrón o en láminas.

En estas secciones es importante, para que los participantes mantengan la atención y aprendan la terminología, planear actividades con cierto dinamismo. Algunas estrategias que puede utilizar es el lanzamiento de preguntas al grupo sobre sus experiencias en el tema, o lanzar después de las exposiciones algunos interrogantes. Las respuestas a estas interrogantes deben contemplarse en el manual del estudiante. Además, puede promover discusiones sobre algunas exposiciones.

El resto de las secciones son eminentemente prácticas y al desarrollarse deben considerar ejercicios dirigidos incluidos en el manual del estudiante.

Es recomendable que cada participante cuente con su propia computadora al realizar las prácticas; de ser posible, se recomienda no más de dos participantes por equipo.

Al final del desarrollo de los subtemas se realizará un repaso general de los contenidos abordados y se realizarán prácticas diversas con los participantes.

#### **a) Prácticas** y/o **ejercidos a realizar**

Los puntos clave para realizar las prácticas consistirán en:

- Navegar en el web a través de Internet Explorer y Netscape Navigator.
- Realizar búsquedas en Internet usando los principales motores de búsqueda.
- Usar correo electrónico tipo POP mediante Outlook Express.
- -Crear una cuenta de correo con Hotmail para uso personal del participante.

- Enviar un mensaje desde la nueva cuenta de webmail a la cuenta POP (de Outlook Express). Comprobar el correcto funcionamiento de la cuenta webmail enviando mensajes.

- Enviar un mensaje desde la cuenta de tipo POP (de Outlook Express) a la cuenta webmail. Compruebe el correcto funcionamiento de la recepción de mensajes.

- Participar en sesiones de chat.

#### **b) Evaluación teórica y práctica del tema**

Debido al desarrollo del contenido del tema, en el cual pueden encontrarse elementos tanto teóricos como prácticos, la evaluación del participante se realizará considerando ambos aspectos. Habrá una evaluación teórica en la cual se realizarán preguntas sobre terminología y conceptualización de lo que es Internet, considerando para ello las secciones 1 y 2. Esta evaluación teórica tendrá un puntaje de 15%.

La evaluación práctica tendrá un valor del 15 %, y consistirá en la creación de una cuenta de correo electrónico en Yahoo, y en el envío de un par de mensajes al instructor; desde esta cuenta, los mensajes deben ir con y sin anexos o attachments.

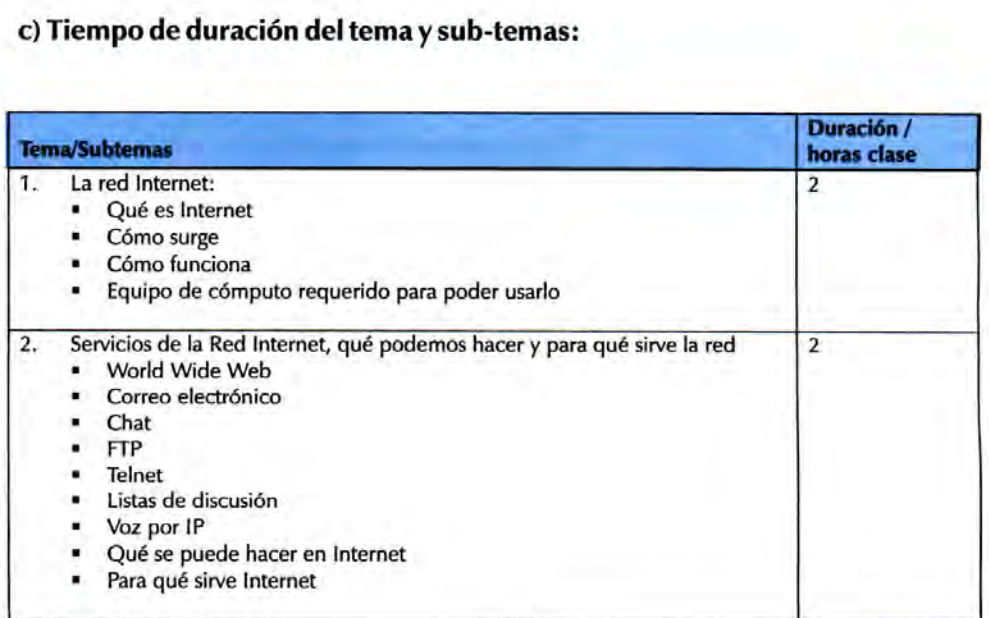

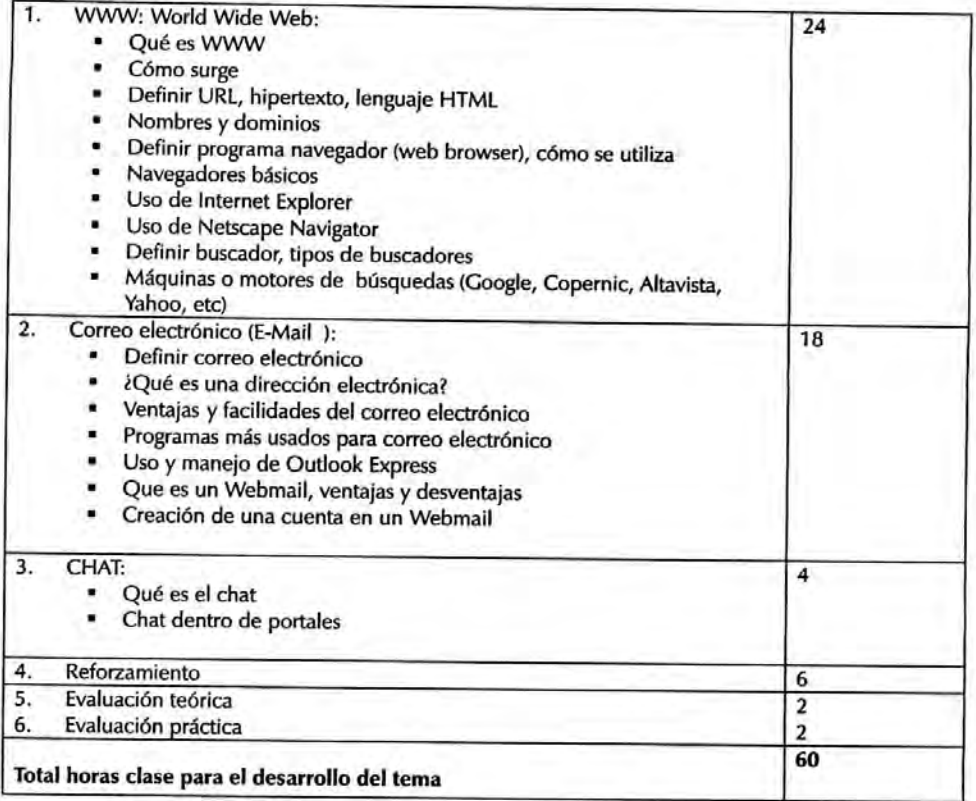

#### d) Conocimientos relacionados para el tema

Es importante que el instructor posea conocimientos amplios sobre los subtemas a desarrollar. Para ello puede profundizar en los mismos a través de sitios web relacionados.

Más información... Estos son algunos enlaces de interés donde puede encontrar más información sobre Internet:

Guía al Ciberespacio de Kevin Huges(en Inglés) : una buena introducción a www para principiantes.

Manual Práctico de Internet: Este es una excelente página con mucha información sobre múltiples tópicos en Internet, correo electrónico, WWW, comercio electrónico, chat, páginas recomendadas, etc.

Tutorial de Microsoft sobre Internet.

Tutorial de "Learn the net"/"Aprenda la Red": Este es un sitio Web completamente dedicado a enseñar a los personas que se aventuran por primera vez a navegar en la Red. Contiene toda la información requerida para aprender los conceptos básicos sobre Internet.

Using the Internet: Contiene gran cantidad de información para usuarios nuevos.

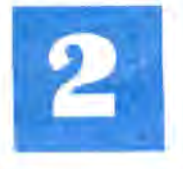

## **2. FLABORACIÓN DE SITIOS WEB**

#### **Objetivos**

- Aprender conceptos básicos sobre World Wide Web.
- -Usar los programas para construir páginas Web (Netscape Composer y Macromedia Fireworks) y el programa para publicar páginas Web (ws-FTP-LE).
- Obtener lineamientos para planificar y producir un sitio Web.
- Desarrollar y publicar un sitio Web.

#### 2.1 La red Internet

#### **Actividades del instructor**

El instructor debe estar conciente de que esta sección es una de las más teóricas del curso y, por lo tanto, deberá planear actividades con cierto dinamismo para que los estudiantes mantengan la atención y aprendan la terminología.

Debe tratar de mantener a las personas activas. Algunas estrategias generales que puede utilizar para lograrlo son:

- Realice una presentación power point dinámica que muestre la terminología. -Estimule a los estudiantes para que generen sus propias ideas antes de explicar un concepto. Una forma de hacerlo es preguntarles su interpretación del concepto antes de explicárselo y luego promueva una breve discusión al presentar la definición.

- Ya que las personas aprendemos más fácilmente usando como base lo que escuchamos, mencione situaciones concretas en las cuales el concepto aplica y/o funciona.

#### Actividades de los participantes

Los participantes expondrán lo que entienden de Internet.

#### ¿Qué es la World Wide Web?

#### **Actividades del instructor**

Indague qué entienden los participantes por WWW y su experiencia de navegación en Internet. Si pocas personas han usado Internet, presente un ejemplo en la computadora: entre a la Internet y navegue por algunas páginas, trate de planificar un ejemplo en el que sea claro que se están accediendo a páginas que residen en diferentes países y/o máquinas, esto les dará una mejor visión de lo que es la Web.

#### Actividades de los participantes

Los participantes deben mencionar lo que entienden por WWW y su experiencia en el tema.

La World Wide Web (WWW) se puede entender como una gran colección de documentos o archivos, llamados páginas, almacenadas en computadoras alrededor del mundo, en la red Internet.

#### El modelo Cliente/Servidor

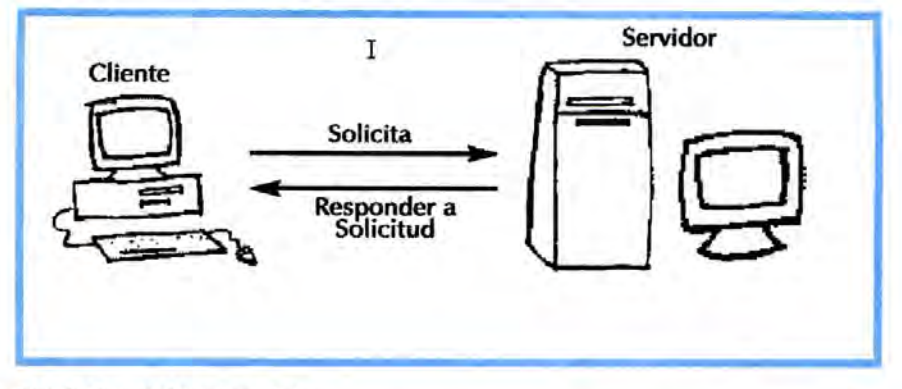

#### Actividades del instructor

Utilice un diagrama para explicar este concepto. Luego pídales que expongan los ejemplos y aproveche la oportunidad para corregir cualquier malentendido o situación no clara que aparezca. Algunos ejemplos posibles son: la situación de un cliente que compra en una tienda, una compra a un servicio Express, una compra mediante catálogo, el servicio de agua potable de la ciudad, etc.

#### Actividades de los participantes

Después de explicar el modelo, los participantes deben explicar lo entendido.

#### Páginas Web

#### Actividades del instructor

El concepto de hipertexto es primordial para entender qué son y cómo se forman las páginas de la Web. Para explicar mejor el tema, planifique un ejemplo en el que recorra por lo menos 5 páginas. Entre a Internet y muestre el recorrido, luego muestre dibujando en una pizarra o papel grande pegado en la pared, un esquema de la forma en que están enlazadas las páginas.

Lance la siguiente pregunta: *k*cuál es la diferencia entre leer un libro impreso y leer un libro en forma de página Web? Una posible respuesta podría ser: en el libro impreso la lectura se hace, por lo general, en forma secuencial. Promueva luego una discusión al respecto.

#### Actividades de los participantes

Los participantes deben dibujar un esquema para un sitio Web personal.

#### *iQué* es hospedaje de un sitio Web?

#### Actividades del instructor

Explique a los participantes que para poder observar un sitio en Internet es

necesario que este se encuentre localizado en un tipo de servidor que puede interpretar la programación en la cual están desarrollados los sitios.

#### Actividades de los participantes

Los participantes deben dar un ejemplo de algún tipo de servidor que ofrezca este servicio.

#### ¿Qué es un navegador o browser?

**GIBARTEEA UTLEOR NOMINA** ПОМИКА АВИЮОЦА РАНАЗЕРЖАМИ APARTADO DE TECHNICALTA NONDHALL

#### **Actividades del instructor**

Explicar la diferencia entre un programa editor de páginas Web y un "browser" usando un ejemplo breve en la computadora con Internet explorer. Haga hincapié en que con un editor de texto se pueden modificar las páginas y que con el navegador se pueden inspeccionar.

Concluir esta sección recapitulando y preguntando cuándo se usa un programa como el editor y cuándo un programa como el explorer.

#### **Actividades de los participantes**

Los participantes deben enumeran los navegadores que conocen.

#### ¿Qué es http?

#### **Actividades del instructor**

Explique que para que las páginas Web puedan ser leídas es necesario que utilicen el mismo protocolo (preguntar qué es protocolo) y el significado del hipertext transport protocol o protocolo de transporte de hipertexto.

#### Actividades de los participantes

Los participantes deben exponer el tema, haciendo un recordatorio de lo visto en el capítulo I.

#### El lenguaje HTML

#### **Actividades del instructor**

Es muy importante que las personas que participan del curso sepan que lo que se ve en una página Web está realmente representado internamente en el lenguaje HTML y que hay programas navegadores que leen los archivos que contienen los programas escritos en HTML para desplegar las páginas.

Ponga a los estudiantes a deducir el significados de las "etiquetas" que aparecen en la figura 1.4 del Manual del Estudiante.

#### Actividades de los participantes

Pregunte si alguien conoce algo de este lenguaje.

HTML es un lenguaje de programación que sirve para crear hiperdocumentos publicables en la Web, o sea, páginas Web, con enlaces activos a recursos de información alrededor del mundo. Este lenguaje consiste en un conjunto de normas utilizadas para dar formato a un documento.

#### **Sitios Web**

#### Actividades del instructor

Para ejemplificar lo que es un sitio Web, entre a Internet y muestre con un ejemplo o tema significativo para los participantes en qué consiste.

#### Actividades de los participantes

Pregunte a los participantes si recuerdan que es un sitio Web.

#### El URL (Uniform Resource Locator o Localizador Uniforme de Recursos)

#### Actividades del instructor

URL es un tema importante para que los participantes aprendan a identificar y a explicar las funciones de las partes de una dirección de este tipo. Para que practiquen, presente a los estudiantes una lista de URL que sea atractiva para ellos. Motíveles a que expliquen las partes de las direcciones.

#### Actividades de los participantes

Los participantes deben explicar qué entienden por este tema.

#### 2.2 Diseño Web

#### Introducción al diseño Web

#### Actividades del instructor

En esta fase el instructor deberá iniciar explicando las tres directrices elementales que sirven de guías para el diseño Web.

#### Actividades de los participantes

Los participantes deben practicar y seguir las instrucciones al pie de la letra.

#### Introducción a la herramienta de una aplicación de diseño (Macromedia Fireworks)

#### Actividades del instructor

Mencione a los participantes las bondades de la aplicación, lo que se puede hacer con Fireworks y sus requerimientos técnicos.

#### Instalación de Fireworks

-Debe explicar a los participantes paso a paso lo que deben hacer, cerciorándose de que todos realicen la instalación de la aplicación a la misma vez, juntos.

-Características fáciles de usar.

-En esta parte el instructor debe mencionar, sin profundizar las características de la aplicación, ya que más adelante se abordarán con detenimiento.

#### Actividades de los participantes

Los participantes deben seguir los pasos e indicaciones al pie de la letra.

#### Conceptos básicos

#### Actividades del instructor

- Introducción a los conceptos básicos de Fireworks. Exponga los conceptos básicos.

-Creación de un documento nuevo. Explique y siga el proceso, guíe a los participantes uno a uno.

-Apertura e importación de archivos. Explique y siga el proceso, guíe a los participantes uno a uno.

-Apertura de imágenes creadas en otras aplicaciones. Explique cómo se puede abrir un archivo creado por otra aplicación, siguiendo los pasos indicados en el manual de contenidos, guíe a los participantes uno a uno.

-Inserción de objetos en un documento de Fireworks. Explique las posibilidades de la aplicación para insertar objetos en un documento creado, explicando los diferentes procesos, guíe a los participantes uno a uno.

-Almacenamiento de archivos de Fireworks.

-El entorno de trabajo de Fireworks. Introduzca a los participantes en el entorno de trabajo de Fireworks, revise y explique a los participantes cada uno de los paneles y herramientas de la aplicación. Esta sección es una de las más largas pero fascinantes, el instructor debe poner tareas de práctica para que los participantes se familiaricen y adapten al funcionamiento de la aplicación.

#### Actividades de los participantes

Los participantes deben explorar el entorno de trabajo y explicar qué entienden de cada paso.

#### Selección y transformación de objetos

#### Actividades del instructor

Cuando se trabaja con Fireworks hace falta manipular objetos vectoriales, mapas de bits, bloques de texto, divisiones, zonas interactivas y áreas de píxeles; repase las herramientas de Fireworks y pregunte a los participantes para qué sirve cada una de ellas. Explique cómo puede manipular y seleccionar los objetos con las herramientas de Fireworks. Siga el proceso y guíe a los participantes uno a uno, repase cada paso si es posible ya que se tiende a confundir un poco la forma en que se desarrolla el proceso.

#### Actividades de los participantes

Los participantes deben seguir los pasos e indicaciones dadas por el instructor.

#### Utilización de mapas de bits

#### Actividades del instructor

Explique en qué consisten los mapas de bits, compare un mapa de bits con una imagen formada por varias piezas de mosaico en el piso y siga el proceso guiando a los participantes uno a uno.

#### Actividades de los participantes

Los participantes deben seguir los pasos e indicaciones del instructor.

#### Utilización de objetos vectoriales

#### Actividades del instructor

Explique cómo funcionan los objetos vectoriales, siga el proceso guiando a los participantes uno a uno.

#### Actividades de los participantes

Los participantes deben seguir exactamente los pasos e indicaciones impartidas por el instructor.

#### Utilización de texto

#### Actividades del instructor

Haga demostraciones y explique las herramientas para manipular el texto dentro de Fireworks, siga el proceso y guíe a los participantes uno a uno.

#### Actividades de los participantes

Los participantes deben seguir los pasos e indicaciones del instructor.

#### Aplicación de colores, trazos y rellenos

#### Actividades del instructor

Explique los paneles, herramientas y opciones que Fireworks ofrece para organizar y elegir colores, siga el proceso y guíe a los participantes uno a uno.

#### Actividades de los participantes

Los participantes deben seguir los pasos e indicaciones.

#### Creación de botones y menús emergentes

#### Actividades del instructor

Explique cómo se pueden crear botones con Fireworks, siga el proceso y guíe a los participantes uno a uno.

#### **Actividades de los participantes**

Los participantes deben seguir los pasos e indicaciones del instructor.

#### **Optimización y exportación**

#### **Actividades del instructor**

El objetivo final del diseño web es crear bellas imágenes que descarguen rápido; explique cómo afectan las imágenes que no están bien optimizadas en el rendimiento final de todo el sitio web y cómo afecta la compresión a la calidad de la imagen.

#### **Actividades de los participantes**

Los participantes deben seguir los pasos e indicaciones al pie de la letra.

#### **Práctica de diseño gráfico**

#### **Actividades del instructor**

Copia de la carpeta "Tutorials"

Antes de empezar, los participantes deben copiar la carpeta "Tutorials" para poder guardar los resultados del trabajo y conservar los archivos originales por si otros participantes utilizan el tutorial más adelante. Cerciórese que uno por uno realice la tarea.

Visualización del archivo finalizado

Los participantes deben abrir el archivo de tutorial terminado para ver su aspecto, guíelos y pregunte: *lQué* opinan sobre lo que ven?

Creación y almacenamiento de un documento nuevo Después de ver el archivo final .jpg, ya están preparados para empezar el proyecto. Siga el proceso paso a paso, guiando a los participantes uno por uno.

Examen del entorno de trabajo de Fireworks

Examine con los participantes los elementos que componen el entorno de trabajo de Fireworks, mencione que deben prestar mucha atención a los elementos porque son muy importantes para ser eficiente cuando estén diseñando.

Creación y modificación de objetos vectoriales

Explique los dos tipos de objetos que se pueden producir con Fireworks, enfocándose más en los objetos vectoriales y después debe crear con los participantes un objeto vectorial, guíelos para que sigan el proceso con éxito.

Importación de un mapa de bits y selección de píxeles Siga los pasos para importar el mapa de bits y guíe a los participantes uno <sup>a</sup> uno.